#### Anwendungselemente der Datenverarbeitung in der Orientalistik

Harald List

#### Einfuhrung

So ungewohnt fur den Orientalisten als Geisteswissenschaftler der Gebrauch eines der High-Tech entstammenden Instrumentes ist,(1) so wird er sich damit anfreunden müssen, so High-Tech entstammenden Instrumentes ist,(1) so wird er sich damit anfreunden müssen, so<br>wie er die Schreibmaschine zur Abfassung seines Manuskriptes benutzt oder ein Auto (Zug<br>etc., aber eben keine Kutsche mehr !), um um etc., aber eben keine Kutsche mehr !), um um sich zu einem Kongress zu begeben. Der Tag,<br>an dem derjenige unwissenschaftlicher Arbeitsweise geziehen wird, der beharrlich dem an dem derjenige unwissenschaftlicher Arbeitsweise geziehen wird, der beharrlich de<br>Computer aus dem Wege geht, kommt möglicherweise noch vor Ablauf dieses Jahrhunderts. Computer aus dem Wege geht, kommt möglicherweise noch vor Ablauf dieses Jahrhunderts.<br>Der Computer ist vor allem ein Instrument. Ein Instrument, das sinnvoll eingesetzt

werden kann ebenso wie ein Radio Oder ein Femseher. Werden diese als Instrumente zur Ubermittlung von Informationen eingesetzt, so liegt der Nutzen des Instrumentes Computer v.a. in der sinnvollen Verarbeitung von Informationen. Dies kann durch "Kndpfe Drucken" geschehen, ohne daB der Benutzer, wie dies ja auch beim Radio nicht der Fall ist, profunde Kenntnisse uber das physikalische oder elektronische Innenleben des Instrumentes besitzt. Um den Vergleich zu vereinfachen: Die Wenigsten sind sich uber die technische Grundlage eine Schere klar, benutzen sie aber trotzdem tagtäglich mit Erfolg.

Es gilt also (geisteswissenschaftliche) Hemmschwellen abzubauen. Die vorliegende Einfuh rung versteht sich als Beitrag zu dieser Aufgabe. Schritt fur Schritt wird die Anwendung eines kluflichen Programmes dargestellt, dessen einer Teil sich hervorragend zur Erstellung von Registern eignet. Ausgangspunkt ist hierbei als "Maschine" der Personal Computer (PC) XT von IBM, wofiir sowohl seine Verbreitung als auch die groBe Zahl der kompatiblen Fremdfabrikate spricht, die seinem Standard angepaBt sind.

Die "Hardware" besteht aus folgenden per Kabel miteinander verbundenen Einheiten: Rechner, Bildschirm, Tastatur (keybord) sowie einem passenden Drucker. Als Ausgabeeinheiten fungieren sowohl der Bildschirm als auch der Drucker, wobei letzterer das zu Papier Bringen ermdglicht. Als Eingabeeinheit dient die Tastatur.

In der vorliegenden Verfahrensbeschreibung gehe ich von einem Rechner mit einem Diskettenlaufwerk (Disketten sind in ihrer Aufgabe Tonbandkassetten vergleichbar) und einem Festplattenspeicher (von 10 oder 20 Megabyte) aus. Beide Speichermdglichkeiten sind über eine ihnen zugeordnete Bezeichnung ansprechbar: Das Diskettenlaufwerk trägt die Bezeichnung "A", die Festplatte heiBt "C" ("B" ist i.d.R. fur ein zweites Diskettenlaufwerk vorgesehen).

Um den Computer zu sinnvollem Arbeiten zu bringen, benfitigen wir als "Software" das mit der Maschine gelieferte Betriebssystem (hier MS-DOS). Es wird in einen Arbeitsspeicher (= Teil des Festplattenspeichers) "geladen" und bleibt dort wie alle auf der Festplatte befindlichen Informationen - auch nach dem Abschalten des Geräts erhalten.

Mit dem Betriebssystem läßt sich bereits arbeiten, doch gibt es weitere Programme, die spezifischen Zwecken angepaßt sind und sich auf das Betriebssystem stützen. Eines dieser Programme ist das von Software Products International entwickelte Open Access, verschiedene Versionen existieren.(2) Es enthalt auBer der uns hier interessierenden Datenbank noch weitere Teil wie Kalkulation, Textverarbeitung etc.

Im Folgenden soll das Arbeiten mit der Open Access-Datenbank dargestellt werden. Es handelt sich hier um ein hervorragendes Mittel zum Sortieren von in Form von Dateien gebrachten Informationen. So kdnnen Indizes, Register etc. erstellt werden,(3) wobei bei deren Detaillierung wenig Grenzen gesetzt sind. Open Access kann als ein ausgereiftes Produkt betrachtet werden, das relativ einfach zu handhaben ist.

Es ist also kein eigenes Programmieren erforderlich, sondern nur das Anwenden eines bereits vorliegenden Programmes eben das Schneiden mit der eingangs erwahnten Schere.

An dieser Stelle seine zwei Nachteile des Programmes nicht verschwiegen, auch wenn sie nicht von entscheidender Relevanz sind. Sonderzeichen fur Transkriptionen oder Buchstaben nicht von entscheidender Relevanz sind. Sonderzeichen für Transkriptionen oder Buchstaben<br>des türkischen Alphabets können kaum berücksichtigt werden, sondern müssen im Ausdruck<br>(mit dem Drucker) von Hand nachgetragen werde (mit dem Drucker) von Hand nachgetragen werden (was im Rahmen des Korrekturlesens ohne weiteres geschehen kann). Ferner erlaubt die Datenbank von Open Access nicht, ohne programmierungstechnische Eingriffe die zu einem Begriff zugehdrigen Seitenangaben per Kommata abgeteilt hinter den Begriff sortieren zu lassen. Doch läßt sich eine verwendungsfahige Indexrohfassung erstellen.

Trotz der genannten Nachteile ist Open Access durchaus ein geeignetes Instrument fiir den Einsteiger. Die Erfahrung zeigt, daB bei erstem Erstellen eines Registers per Computer den Einsteiger. Die Erfahrung zeigt, daß bei erstem Erstellen eines Registers per Computer<br>die Arbeit kaum schneller vonstatten geht als das traditionelle Verzetteln. Doch bleibt uns<br>einerseits die entsprechende Zettelwirt einerseits die entsprechende Zettelwirtschaft erspart, andererseits erledigen wir am Computer diese Aufgabe erheblich schneller (und setzen damit Zeit für interessantere, forschungsrelevante Aufgaben frei), sobald wir uns mit der Anwendungsweise des Computers näher vertraut gemacht und Routine gewonnen haben.

#### Anmerkungen

(1) Als Beispiel fur den Einsatz von Datenverarbeitung in der Orientalistik sei hier das Onomastikon Arabicum genannt. Vgl. hierzu: HUMBERT, Genevieve/SOUAMI, Lakh-Onomastikon Arabicum genannt. Vgl. hierzu: HUMBERT, Genevieve/SOUAMI, Lakh-dar/SUBLET, Jacqueline: Traitement par ordinateur des donnees biographiques du Sadarat al-dahab, annees 1-200. Lettre a Paris 1973 (CNRS). Eine Verfahrensbeschreibung findet sich bei BICHARD-BREAUD, Pierre: Traitement automatique des donnees biographiques. Analyse et programmation. Serie Onomaticon Arabicum, 5. Paris 1973; biographiques. Analyse et programmation. Serie Onomaticon Arabicum, 5. Paris 1973;<br>eine allgemeine Beschreibung des Projektes geben DOUGLAS, Fedwa Malti und eine allgemeine Beschreibung des Projektes geben DOUGLAS, Fedwa Malti und FOUCADE, Genevieve in: The treatment by computer of medieval biographical data: an FOUCADE, Genevieve in: The treatment by computer of medieval biographical data: an introduction and guide to the onomasticum arabicum. Serie Onomasticum Arabicum, 6. Paris 1976 (CNRS).

In Mailand benutzen Milena BENATTI und Paolo BRANCA Computer der Universita Cattolica im Rahmen des Projektes Jura islamica - Informatice I zur Erstellung eines Quellenwdrterbuches juristischer Termini.

Quellenwörterbuches juristischer Termini.<br>Als Vertreter der Altorientalistik soll hier verwiesen werden auf: STEIBLE, Horst<br>Maschinelle Lemmatisierung sumerischer Textkonkordanzen, in: ZDGM, XIX, Suppl. II, Maschinelle Lemmatisierung sumerischer Textkonkordanzen, in: ZDGM, XIX, Suppl. II, 1, S.110-116. Deutscher Orientalistentag Freiburg 1975; STEIBLE, Horst: Die altsumerischen Bau- und Weihinschriften. Teil I. Freiburger Altorientalistische Studien, 5, S.xi. Wiesbaden 1982, sowie in derselben Reihe, Bd. 6 zusammen mit BEHRENS, Hermann: Glossar zu den altsumerischen Bau- und Weihinschriften, S.ix. Wiesbaden 1983. Ferner arbeitet mit elektronischer Datenverarbeitung SELZ, Gerhard J.: Untersuchungen zum Pantheon des altsumerischen Staates Lagas. Occasional Publications of the Babylon Fund. Philadelphia, vorges. für 1986-87.

Siehe auch DIETRICH, Manfred/OSWALD, Lorentz: Konkordanz der ugaritischen Texterzdhlung, im Orient und Aites Testament, 19. Neunkirchen-Vluyn 1972.

Systematische Anwendung erfährt Open Access bei den Archäologen in Berlin.

- (2) Die hier beschriebene Version ist 1.00. Die darauf folgend auf den Markt gebrachte Version "OA Four" besitzt nur geringen Wert fUr den Anwender, ihre Nachfolgeversion "OA 2" zeichnet sich durch erheblich gesteigerte Qualitäten aus.
- (3) Eigene Erfahrungen beruhen auf der Erstellung der Register zu MATUZ, Josef: Das Osmanische Reich. Grundlinien seiner Geschichte. Darmstadt 1985, S.343-354.

In der Verfahrensbeschreibung werden folgende Abkürzungen zur Verwendung kommen:

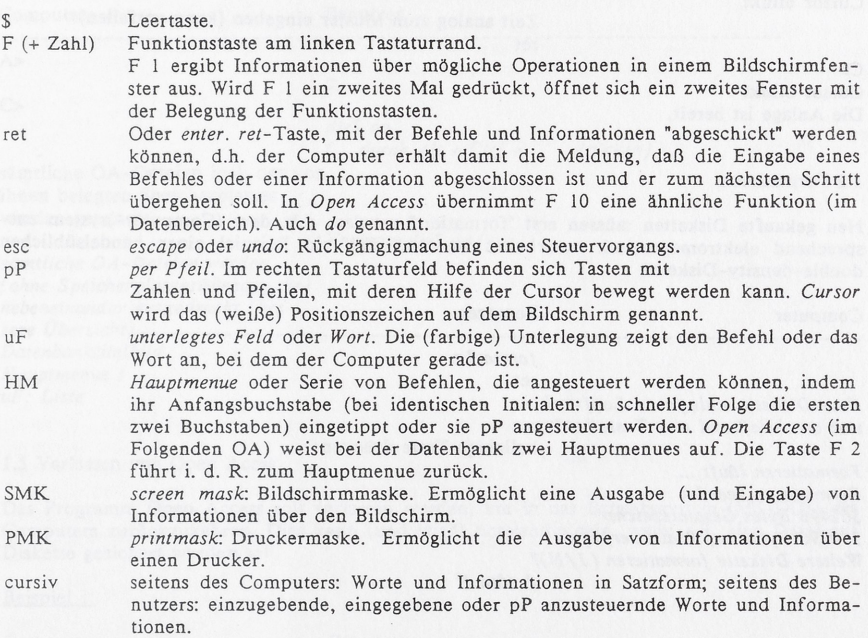

## 1.1 Hochfahren des Gerätes

Computer Benutzer

Strom einschalten: Computer, Bildschirm

zunächst erscheinen aufsteigendes Zahlen: der Computer überprüft den sog. Arbeitsspeicher C>keybgr.

 $C>$ C> Wtdatim Datum ist: (TT-MM-JJ). 01-01-1980 Neues Datum eingeben Cursor blinkt

Datum analog zum Muster auf der ersten Tastaturzeile eingeben (kann entfallen). ret

Zeit ist: 00:05:41

Neue Zeit eingeben Cursor blinkt

Zeit analog zum Muster eingeben (kann entfallen), ret

 $C>$ Cursor blinkt Die Anlage ist bereit.

## 1.2 Formatieren

Neu gekaufte Disketten milssen erst "formatiert" werden, d.h. dem (Computer-)system entsprechend elektromagnetisch verarbeitet werden. Hier ein Beispiel einer handelsublichen double-density-Diskette:

Computer Benutzer ----------------------------<br>format&a: ret

Neue Diskette einlegen in Laufwerk A: und anschließeend eine Taste betätigen

beliebige Taste driicken

Formatieren läuft ... Formatieren beendet<br>362496 Bytes Gesamtspeicher Formatieren beendet<br>362496 Bytes Gesamtspeicher 362496 Bytes auf Platte verfugbar Weitere Diskette formatieren J/N)? Weitere Diskette formatieren  $(J/N)$ ?<br>J oder N

# 1.3 Open Access Laden

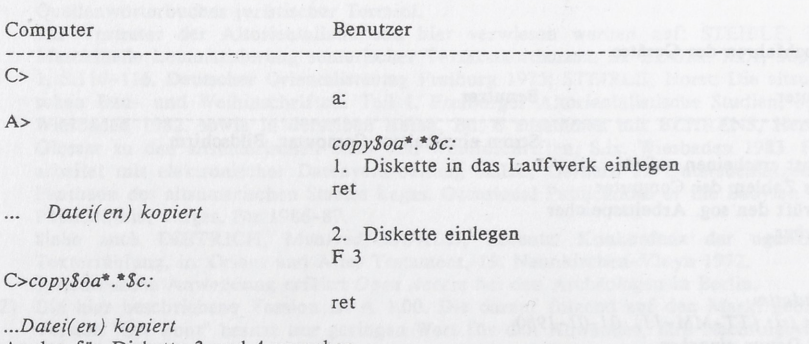

Analog für Diskette 3 und 4 vorgehen

# 1.4 Uberprufen des Programms

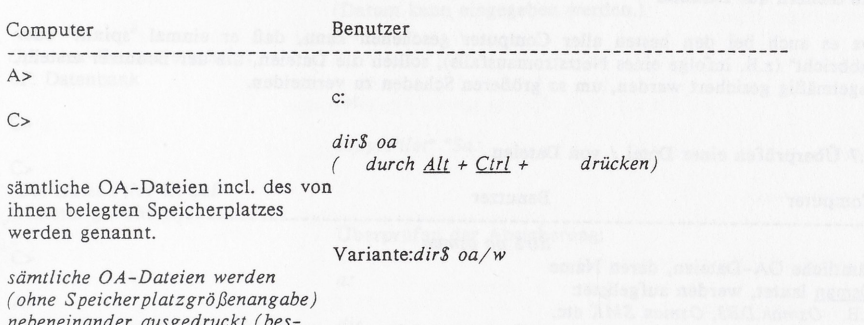

<sub>(</sub>onne Speicnerplatzgroßenangab<br>nebeneinander ausgedruckt (b<mark>es-</mark> sere Übersicht) Datenbanktitelbild Hauptmenue I uF: Liste

#### 1.5 Verlassen von Open Acess

Beispiel 1:

Das Programm Open Access soli verlassen werden, um in das Betriebssystem (MS-DOS) des Computers zurückzukehren. Dies kann (und wird) notwendig sein, wenn z.B. eine Datei auf Diskette gesichert werden soil.

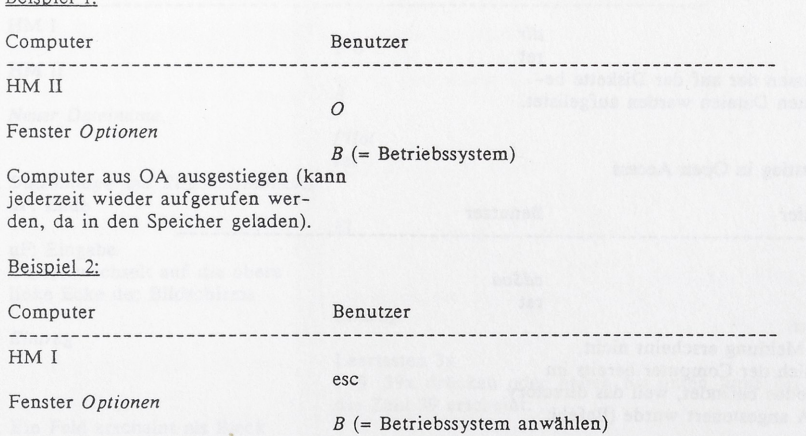

Computer aus OA ausgestiegen.

# 1.6 Sichern auf Diskette

Da es auch bei den besten alter Computer geschehen kann, daB er einmal "spinnt" Oder "abbricht" (z.B. infolge eines Netzstromausfalls), sollten die Dateien, die der Benutzer erstellt, regelmäßig gesichert werden, um so größeren Schaden zu vermeiden.

# 1.7 Überprüfen einer Datei / von Dateien

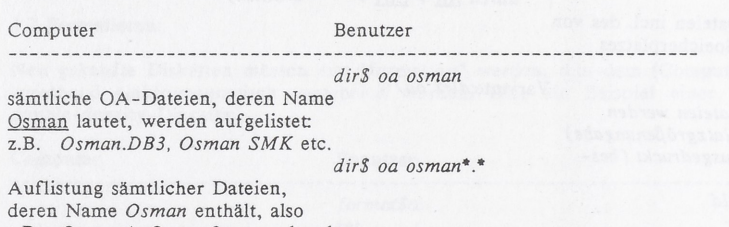

deren Name *Osman* enthält, also<br>z.B. *OsmanA, Osman2*, so vorhand<mark>en</mark>.

# 1.8 Uberprufen der Disketteninhalte

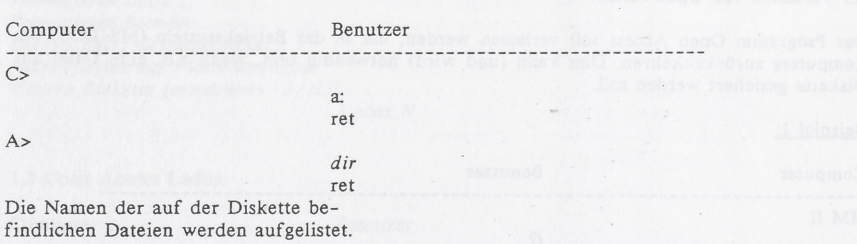

#### 2.1 Einstieg in Open Access

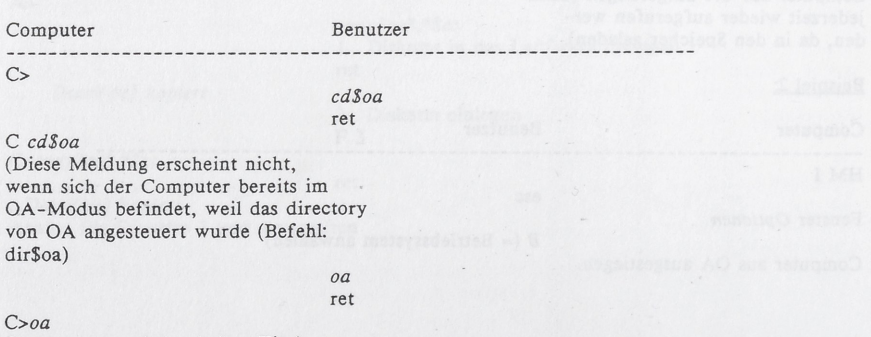

Open Access wird geladen; Titel-

bild erscheint.

(Datum kann eingegeben werden.) ret

Uberprilfen der Absicherung:

Optionen-Fenster erscheint uF: Datenbank

ret

 $C$ >

copy\$Pilot\*.\*\$a:

 $C>$ (Die Datei Pilot ist auf Diskette gesichert.)

 $C \rightarrow$ 

 $A>$ 

a: dir

#### 2.2 Anlegen einer Datei

Zunächst muß eine Datei "angelegt werden", d.h. Felder müssen definiert, Speicherplatz reserviert werden, dann erst kdnnen die Informationen eingegeben werden. Zusamengehdrige Informationen bilden einen "Datensatz". Aufgrand seiner Pilotfunktion soli dieses Demonstra-Informationen bilden einen "Datensatz". Aufgrund seiner Pilotfunktion soll dieses Demonstra-<br>tionsbeispiel den Namen *Pilot* tragen. Indices werden mit dem Dateinamen durch einen Punkt tionsbeispiel den Namen *Pilot* tragen. Indices werden mit dem Dateinamen durch einen Punk<br>verbunden: *Pilot.DB3* bezeichnet die Datei *Pilot, Pilot.SMK* die zur Datei *DB3* gehörige verbunden: Pilot.DB3 bezeichnet die Datei Pilot, Pilot.SMK die zur Datei DB3 gehörige<br>Bildschirmmaske, über die die Datensätze in den Speicherplatz eingegeben werden.

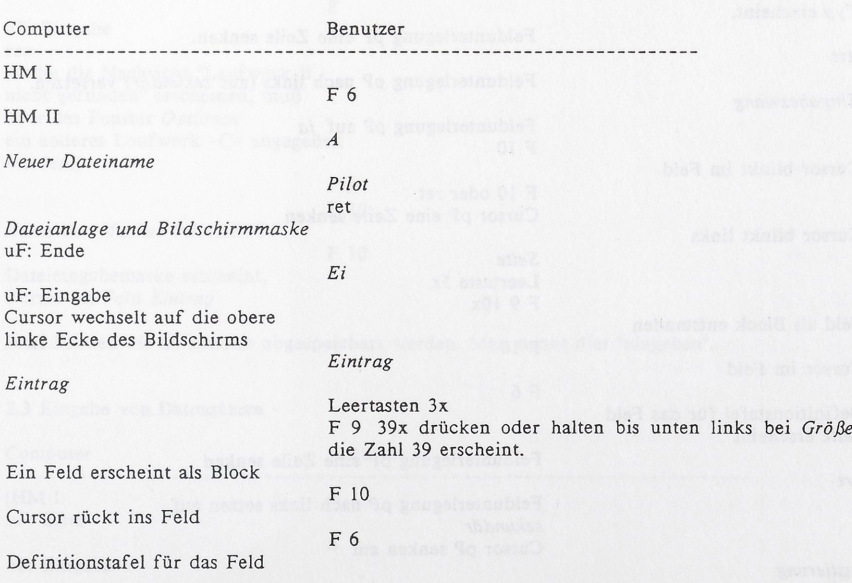

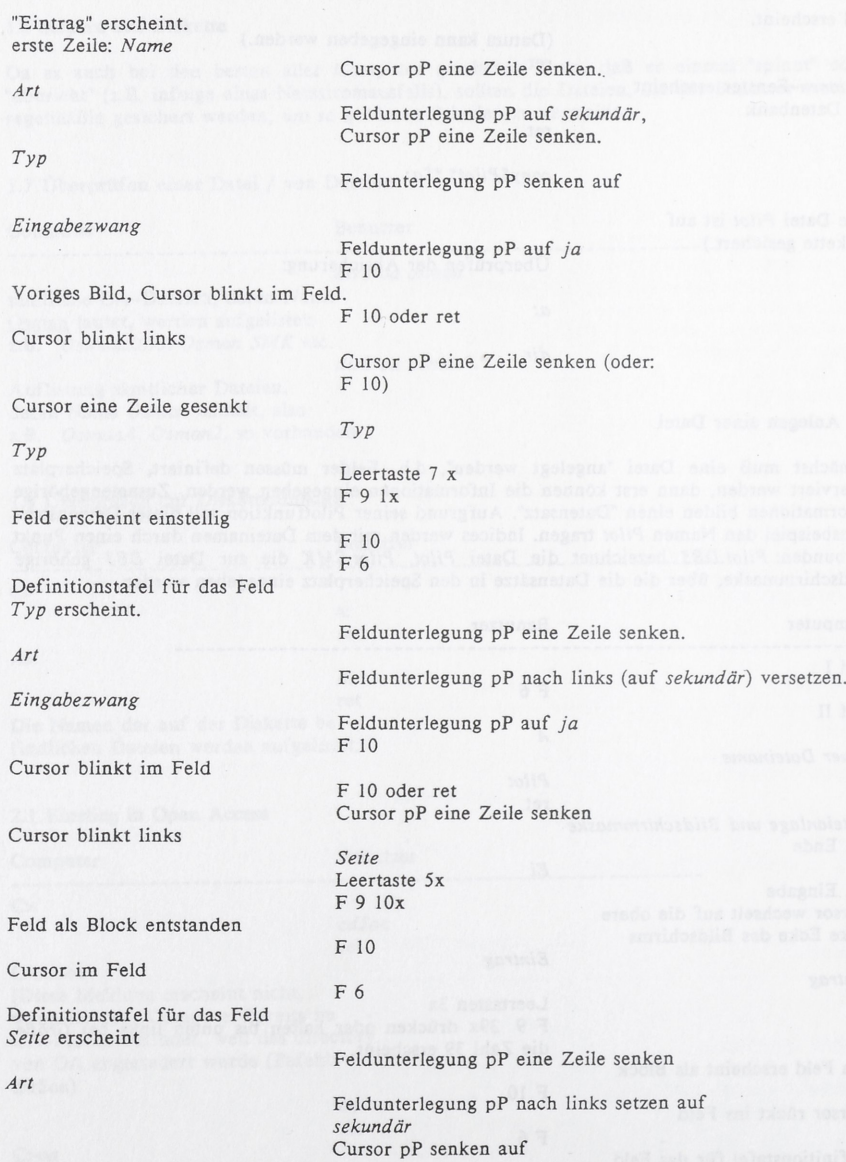

Justierung

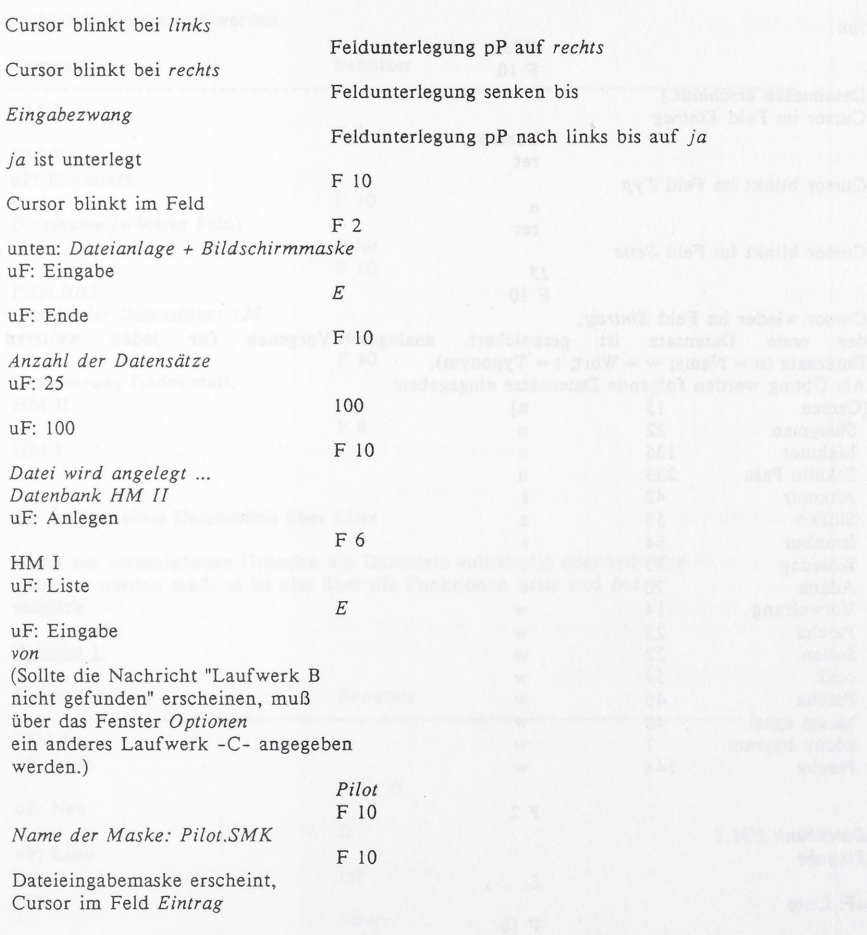

Jetzt können die Datensätze abgespeichert werden. Man nennt dies "eingeben".

# 2.3 Eingabe von Datensätzen

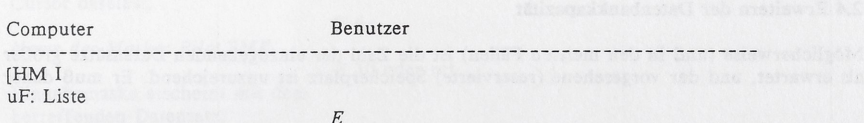

uF: Eingabe

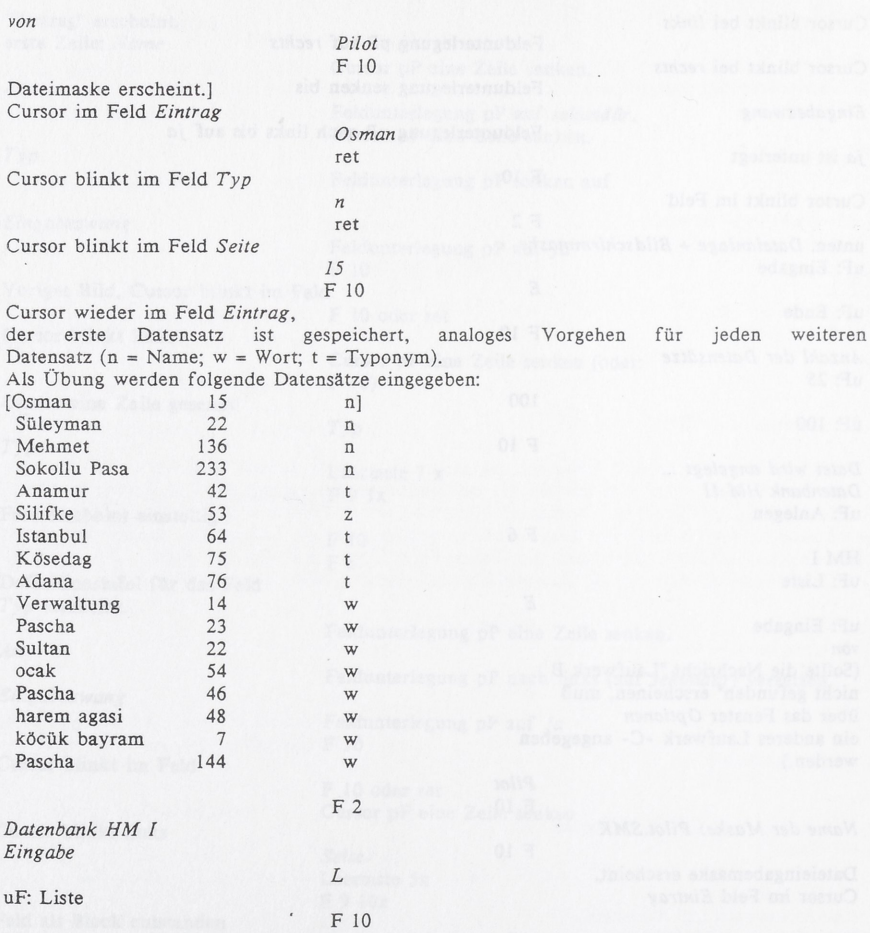

Die Datensätze erscheinen alphabetisch geordnet. Der Cursor läßt sich pP bewegen.<br>Zurück ins HMII über F 2.

## 2.4 Erweitern der Datenbankkapazität

.<br>Möglicherweise (und in den meisten Fällen) ist die Zahl der einzugebenden Datensätze größer<br>als erwartet, und der vorgesehene (reservierte) Speicherplatz ist unzureichend. Er muß daher

nachträglich erweitert werden.

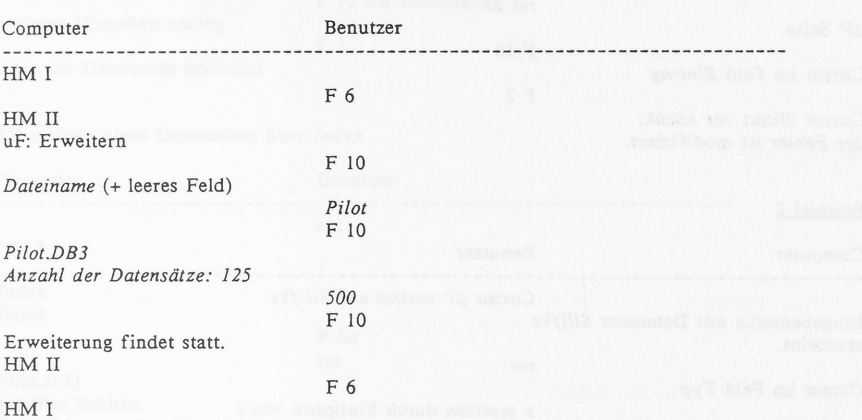

# 2.5 Andem eines Datensatzes uber Liste

Wenn aus verschiedenen Gründen ein Datensatz vollständig oder teilweise geändert werden muß, so ist dies über die Funktionen Liste und Index möglich.

Beispiel 1:

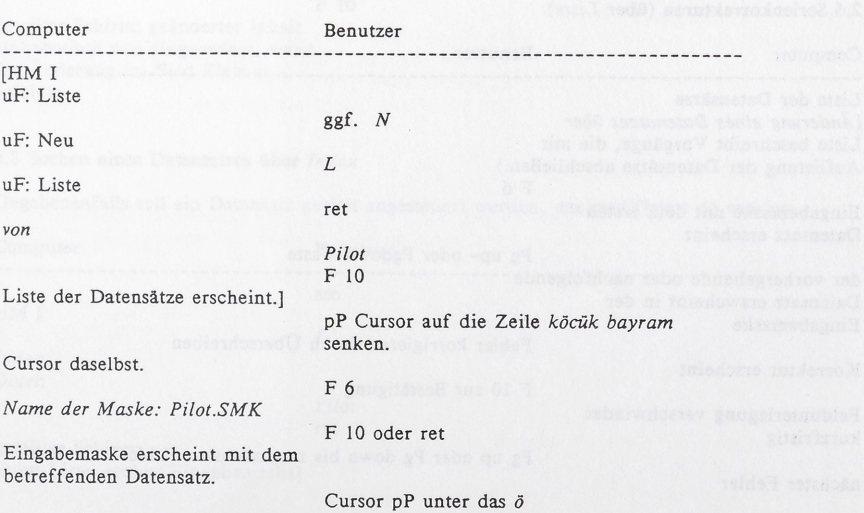

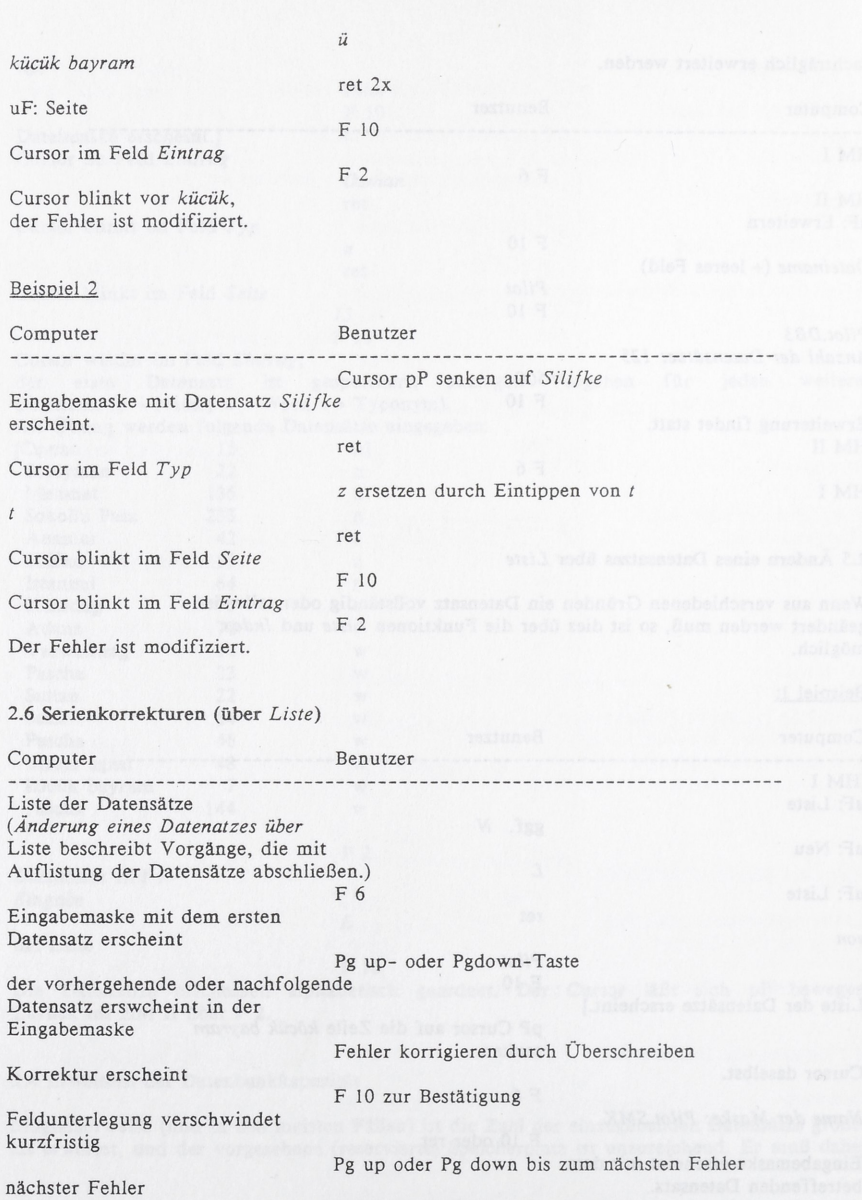

# Anwendungselemente der Datenverarbeitung 135

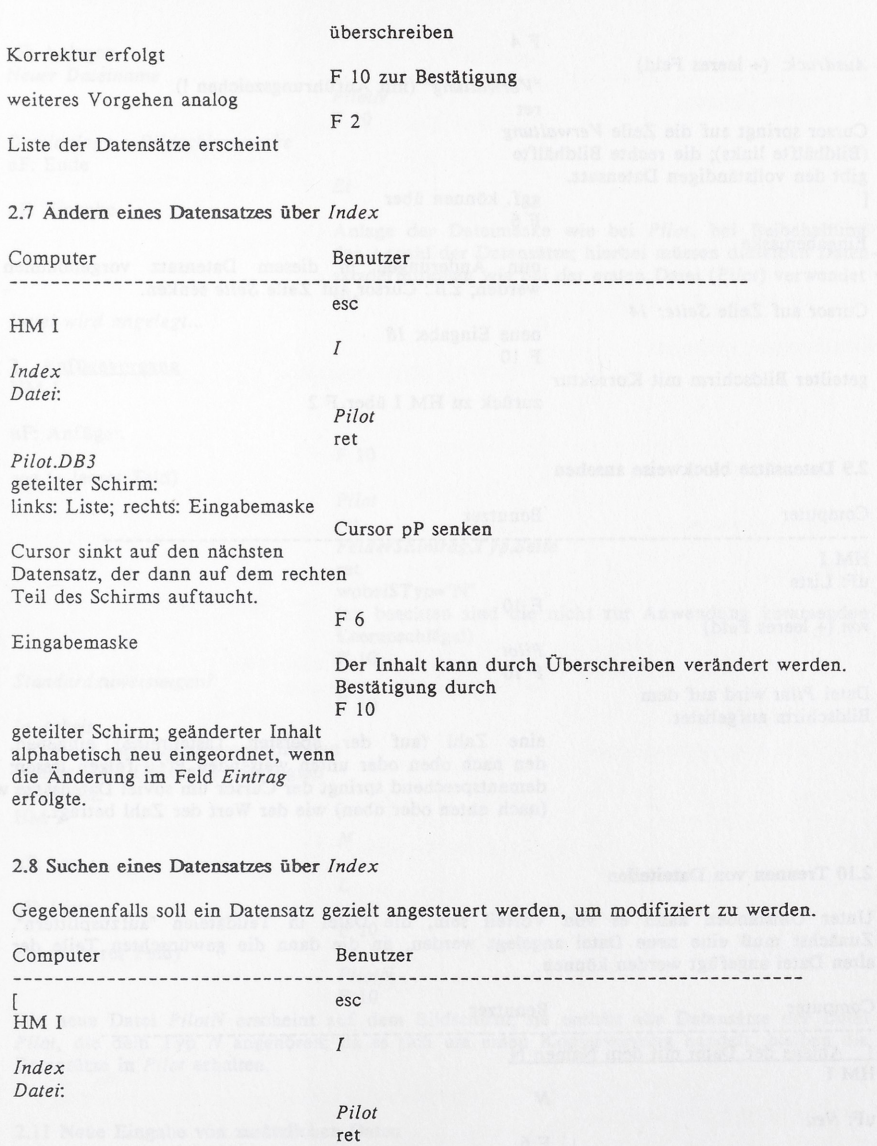

geteilter Schirm: links: Liste; rechts: Eingabemaske]

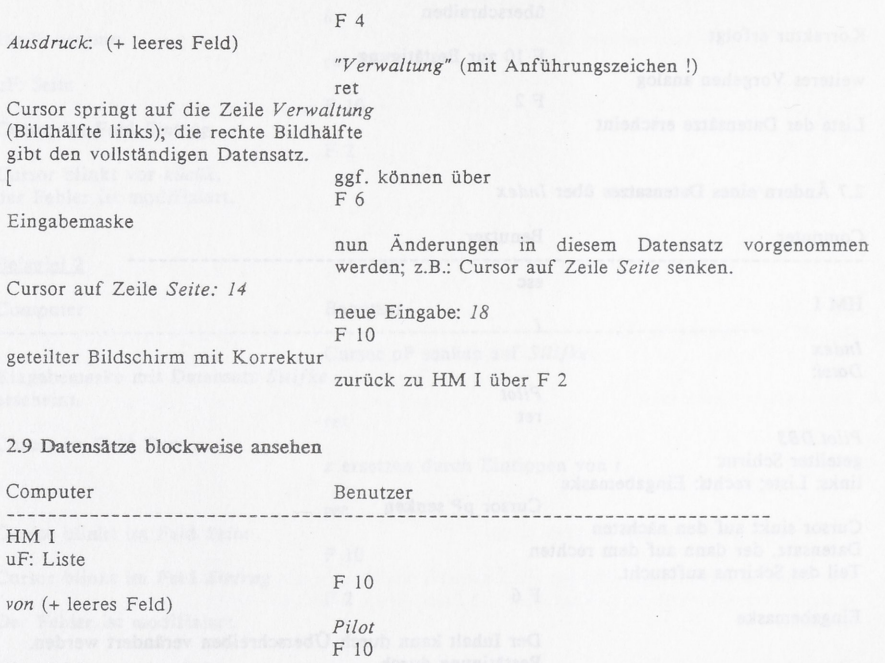

Datei Pilot wird auf dem Bildschirm aufgelistet

eine Zahl (auf der obersten Tastenreihe) eingeben, den nach oben Oder unten weisenden Pfeil folgen lassen; dementsprechend springt der Cursor um soviel Datensatze weiter (nach unten oder oben) wie der Wert der Zahl betragt.

# 2.10 Trennen von Dateiteilen

Unter Umstanden kann es von Vorteil sein, die Datei in Teildateien "aufzusplittern". Zunachst muB eine neue Datei angelegt werden, an die dann die gewunschten Teile der Zunächst muß eine neue Datei angelegt werden, an die dann die gewünschten Teile der alten Datei angefügt werden können.

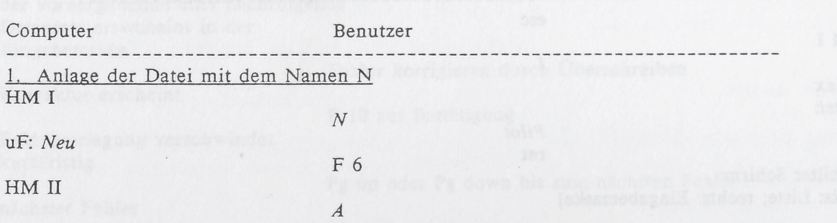

uF: Anlegen Neuer Dateiname PilotN F 10 Dateianlage + Bildschirmmaske uF: Ende Ei uF: Eingabe Anlage der Dateimaske wie bei Pilot, bei Beibehaltung der Anzahl der Datensätze; hierbei müssen dieselben Datensatzdefinitionen wie bei der ersten Datei {Pilot) verwendet werden. Bis Datei wird angelegt... 2. Anfügevorgang<br>HM I An uF: Anfugen F 10 von (+ leeres Feld) Pilot ret Felder\$Eintrag,Typ,Seite ret wobei\$Typ="N" (zu beachten sind die nicht zur Anwendung kommenden Leeranschiage!) F 10 Standardzuweisungen? F 10 In Arbeit.... Jeder der links unten erscheinenden Punkte steht für einen angefügten Punkte ste<br>Datensatz.<br>HM I  $\overline{N}$ uF: neu L uF: Liste F 10 von (+ leeres Feld) PilotN F 10

Pilot, die dem Typ N angehören; da es sich um einen Kopiervorgang handelt, bleiben die Datensätze in Pilot erhalten. Die neue Datei PilotN erscheint auf dem Bildschirm; sie enthält alle Datensätze der Datei

#### 2.11 Neue Eingabe von zusatzlichen Daten

Neue Datensatze kSnnen auf verschiedene Weisen eingefugt werden; dafur bieten sich die Funktionen Eingabe und Liste an, wobei i.d.R. die erstere haufiger Verwendung finden wird.

137

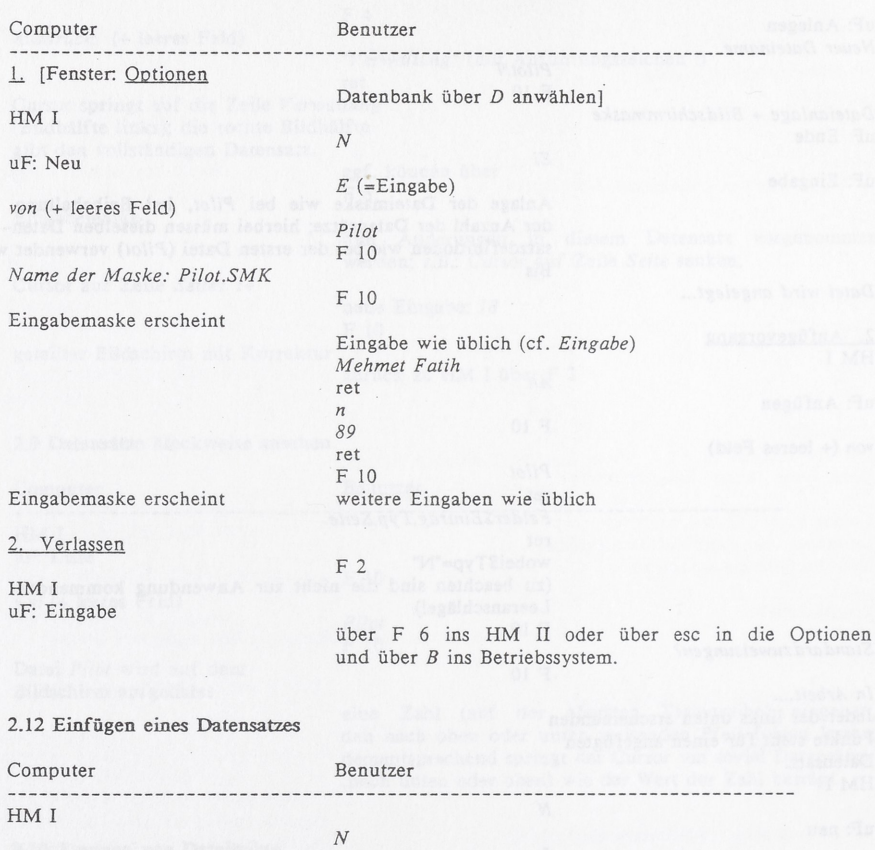

uF: Neu

uF von: Typ

uF: Index Datei: (+ leeres Feld)

Datei: Pilot.DB3 geteilter Bildschirm erscheint uF: Adana

Dateneingabemaske erscheint

überschreiben mit Edirne ret

nur ret, da t bereits im Feld steht

Pilot F 10

 $\overline{J}$ 

F 9

# Anwendungselemente der Datenverarbeitung 139

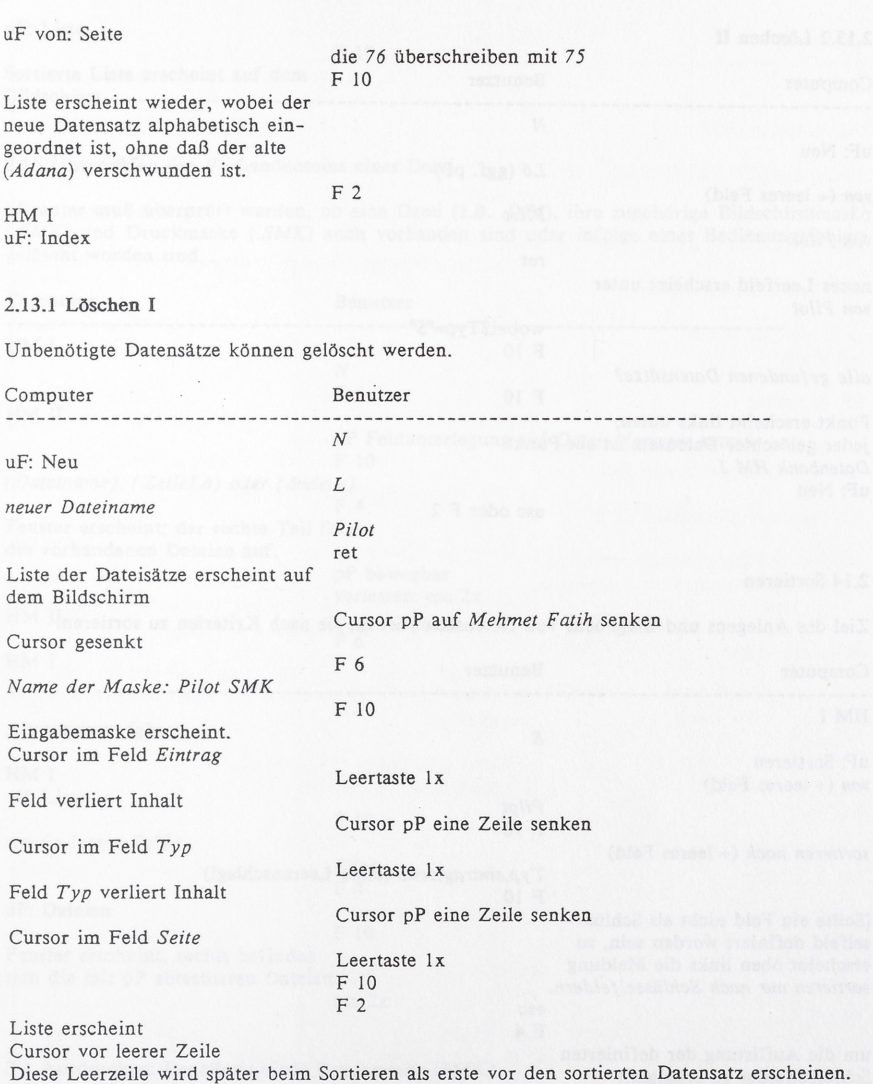

# $2.13.2$  Löschen II

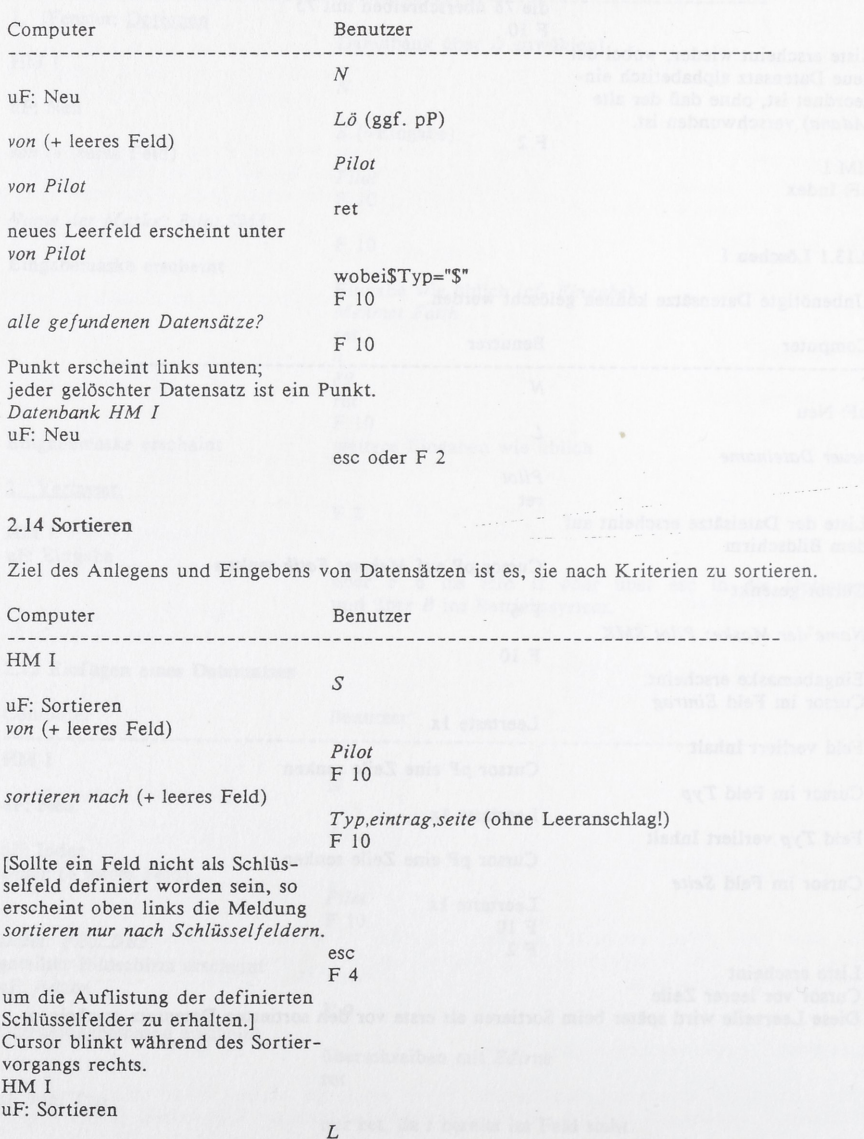

uF: Liste

F 10

Sortierte Liste erscheint auf dem Bildschirm.

#### 2.15 Uberprufen des Vorhandenseins einer Datei

Mitunter muß überprüft werden, ob eine Datei (z.B. .DB3), ihre zugehörige Bildschirmmaske (.SMK) und Druckmaske {.SMK') auch vorhanden sind Oder infolge eines Bedienungsfehlers geldscht worden sind.

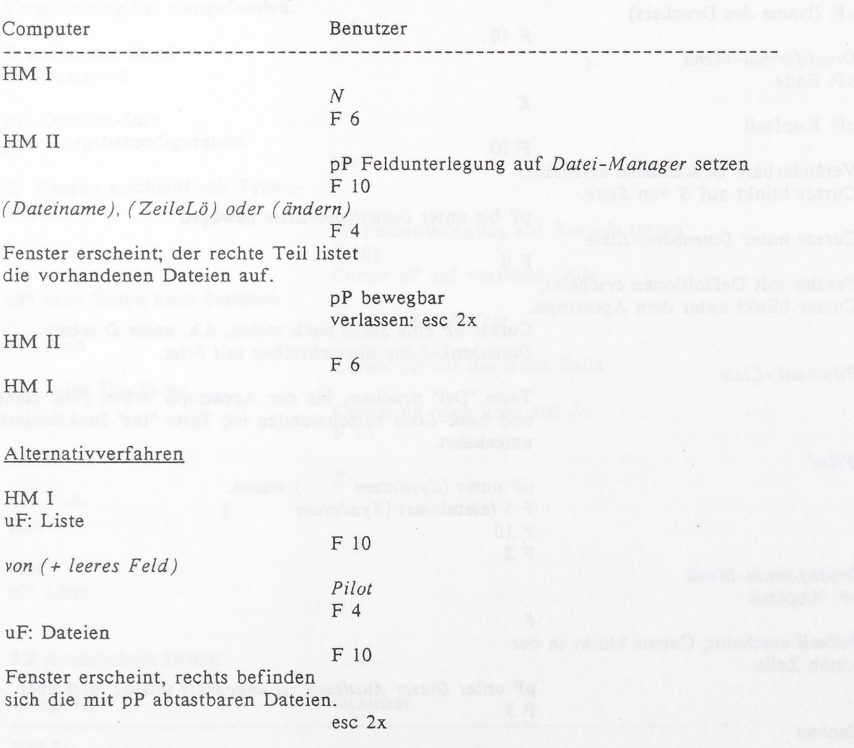

# 3.1 Ausdrucken: Erstellung einer Druckmaske (PMK)

Da die Datei Pilot in ihrer bisherigen Form (.DB3, SMK) zwar im Rechner sowie auf dem Bildschirm existiert, sich aber noch nicht auf den Drucker bringen läßt, muß zunächst eine Druckmaske erstellt werden.

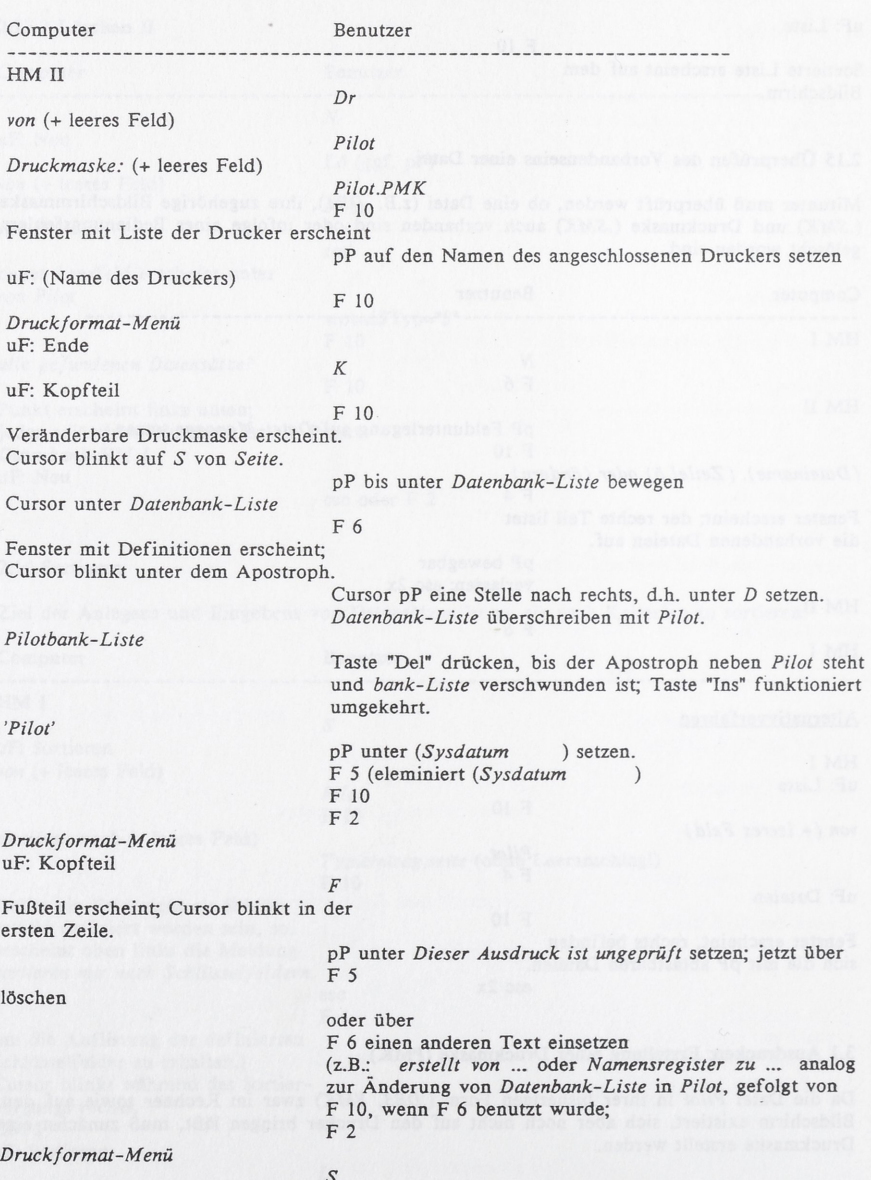

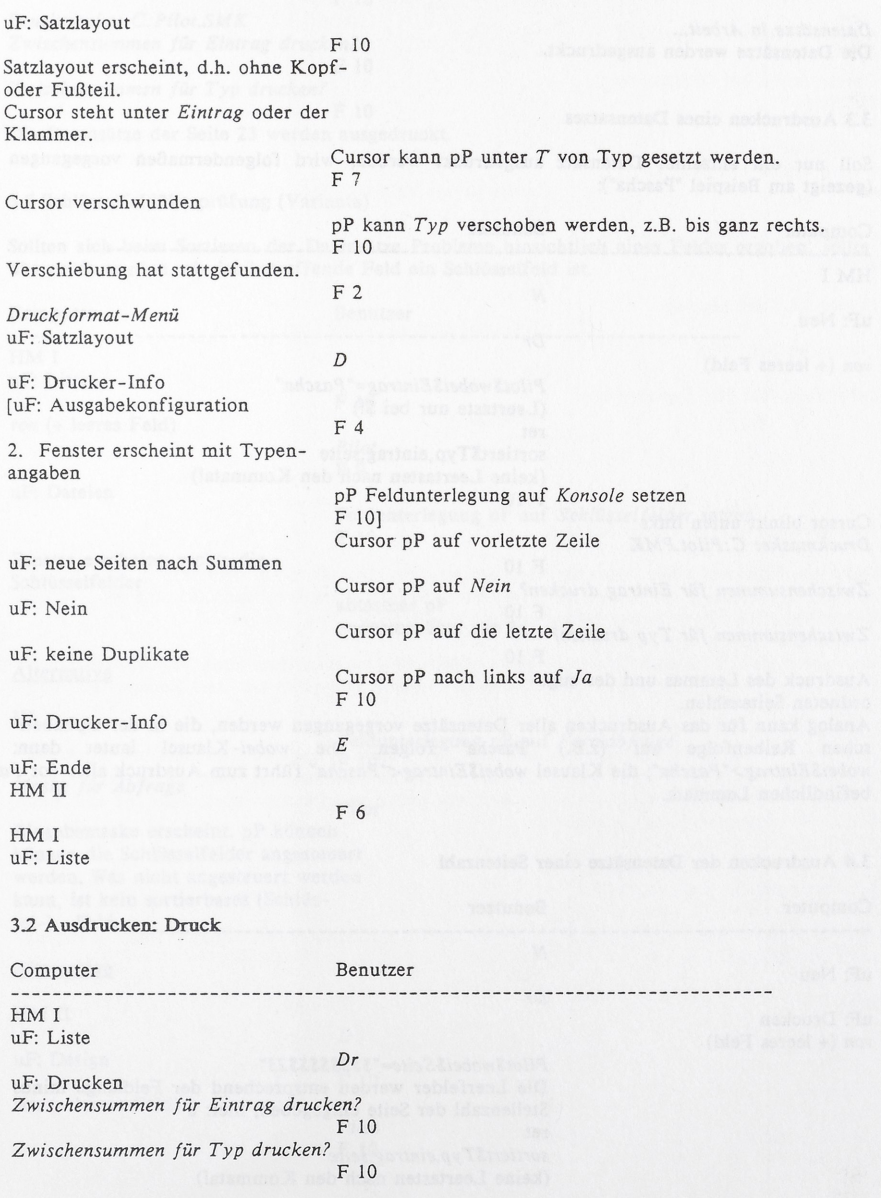

Datensätze in Arbeit... Die Datensätze werden ausgedruckt.

## 3.3 Ausdrucken eines Datensatzes

Soll nur ein einzelner Datensatz ausgedruckt werden, wird folgendermaßen vorgegangen<br>(gezeigt am Beispiel "Pascha"):

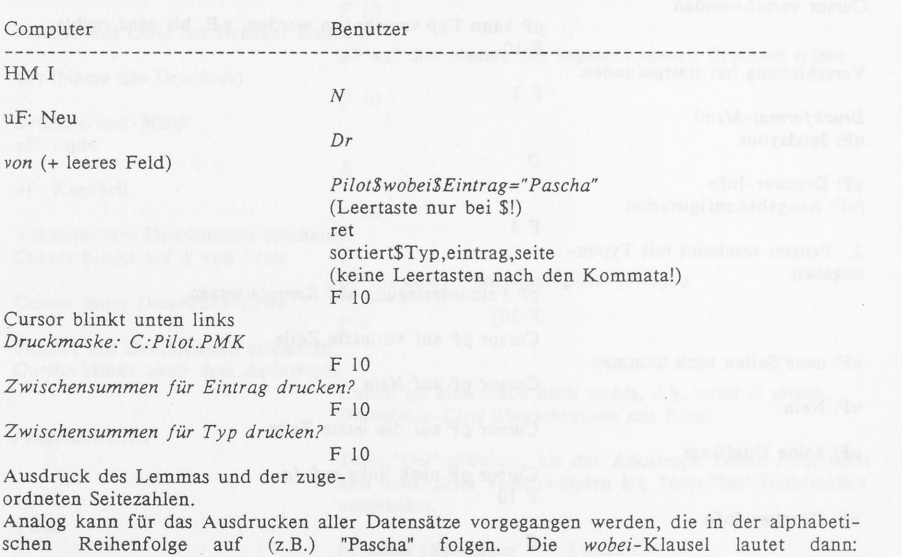

wobei\$Eintrag> Pascha"', die Klausel wobei\$Eintrag<"Pascha" fuhrt zum Ausdruck aller vor Pascha befindlichen Lemmata.

#### 3.4 Ausdrucken der Datensatze einer Seitenzahl

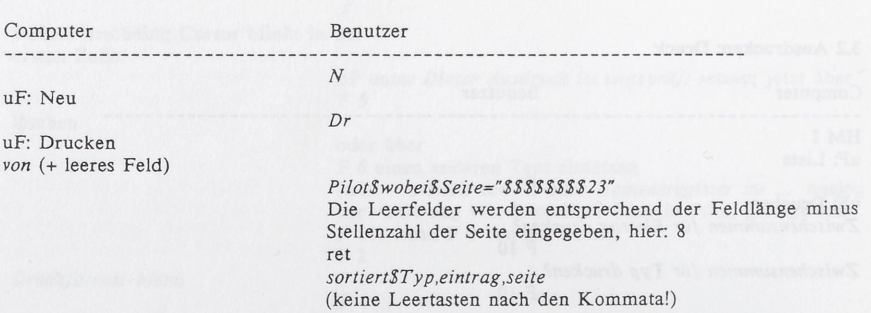

# Anwendungselemente der Datenverarbeitung 145

# F 10

# Druckmaske: C.'Pilot.SMK. Zwischensummen für Eintrag drucken? F 10 Zwischensummen für Typ drucken?

F 10

Die Datensdtze der Seite 23 werden ausgedruckt.

# 3.5 Schlusselfelduberprufung (Variante)

Sollten sich beim Sortieren der Datensdtze Probleme hinsichtlich eines Feldes ergeben, sollte überprüft werden, ob das betreffende Feld ein Schlüsselfeld ist.

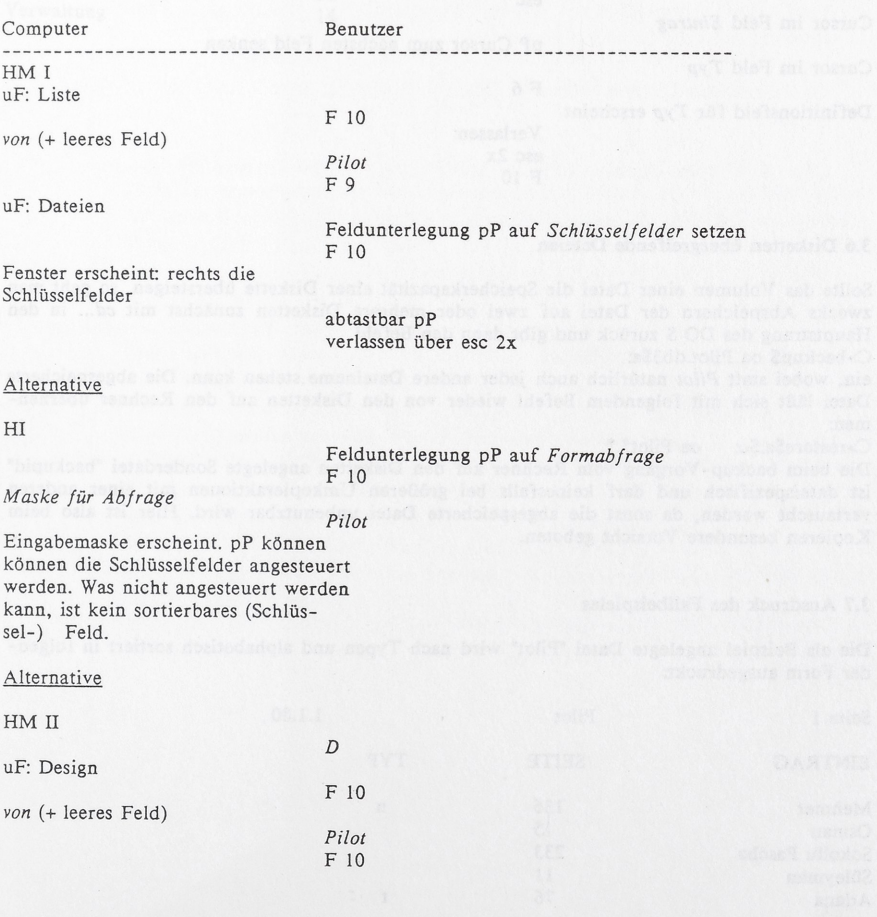

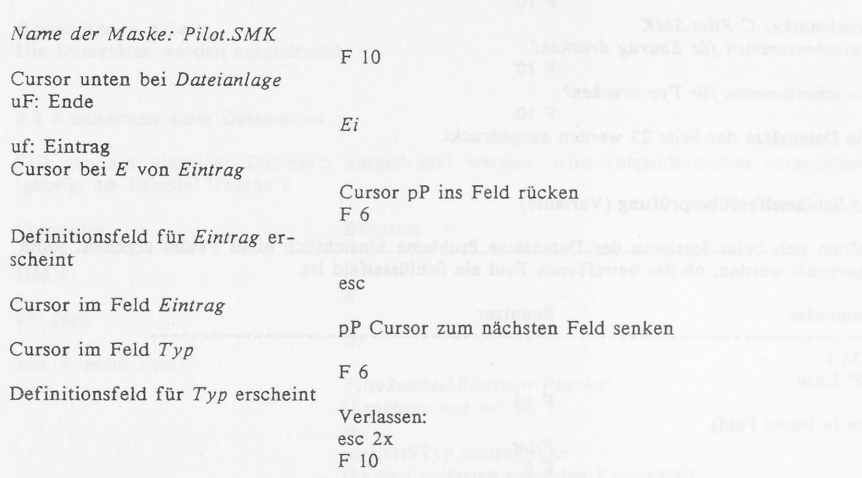

## 3.6 Disketten ubergreifende Dateien

Sollte das Volumen einer Datei die Speicherkapazitat einer Diskette iibersteigen, so geht man Sollte das Volumen einer Datei die Speicherkapazität einer Diskette übersteigen, so geht man<br>zwecks Abspeichern der Datei auf zwei oder mehrere Disketten zunächst mit *cd...* in den<br>Hauptstrang des DO S zurück und gibt dan Hauptstrang des DOS zurück und gibt dann den Befehl<br>C>backup\$ oa Pilot.db3\$a:

ein, wobei statt Pilot natürlich auch jeder andere Dateiname stehen kann. Die abgespeicherte Datei ISBt sich mit folgendem Befehl wieder von den Disketten auf den Rechner ubemehmen:

C>restore\$a:\$c: oa Pilot\*.\*

Die beim backup-Vorgang vom Rechner auf den Disketten angelegte Sonderdatei "backupid" ist dateispezifisch und darf keinesfalls bei größeren Umkopieraktionen mit einer anderen vertauscht werden, da sonst die abgespeicherte Datei unbenutzbar wird. Hier ist also beim Kopieren besondere Vorsicht geboten.

## 3.7 Ausdruck des Fallbeispieles

Die als Beispiel angelegte Datei "Pilot" wird nach Typen und alphabetisch sortiert in folgen Die als Beispiel angele<br>der Form ausgedruckt:

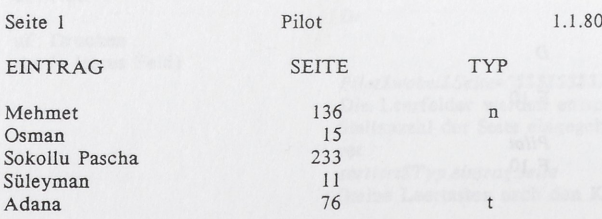

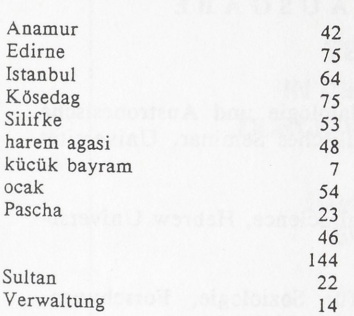